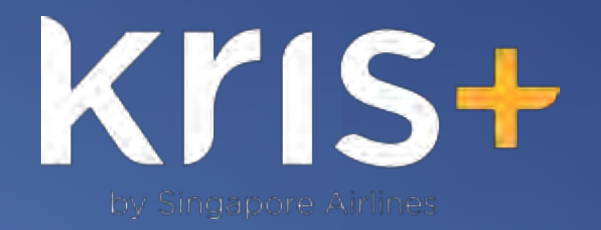

### Customer Guide

Version 5.0

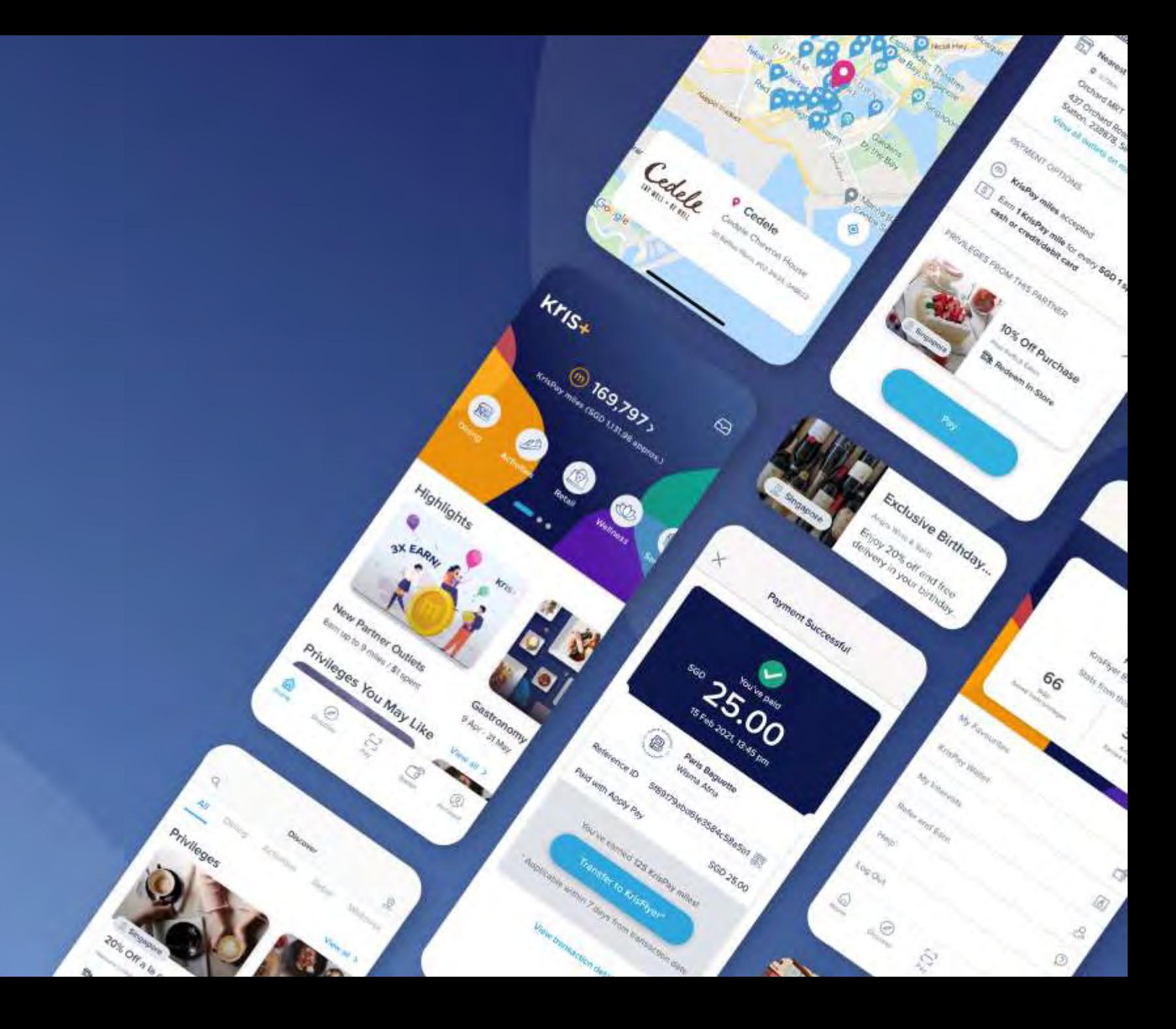

### Table of Contents

#### Kris+ Customer Guide v5.0

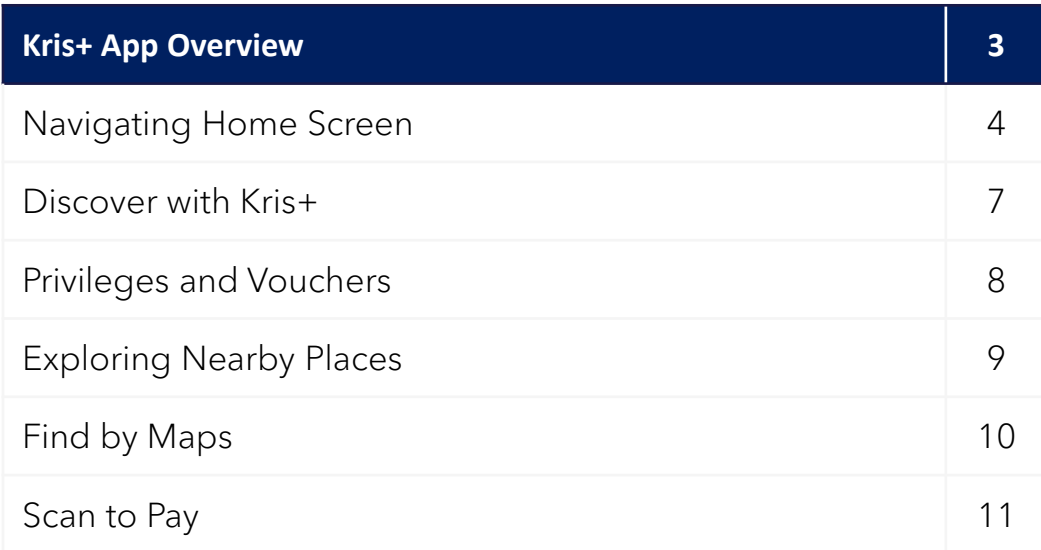

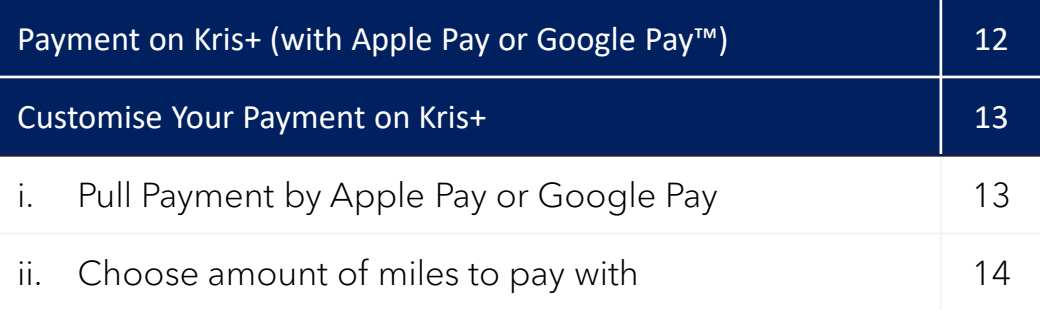

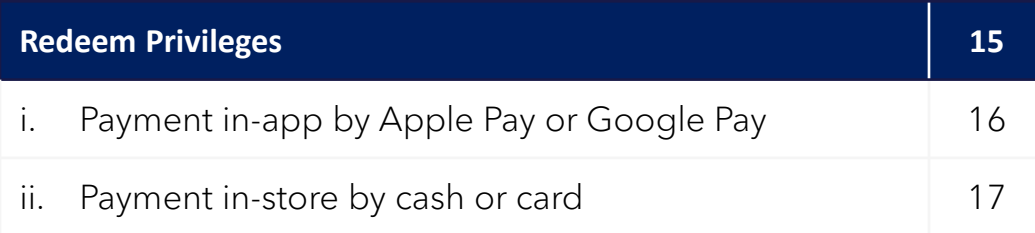

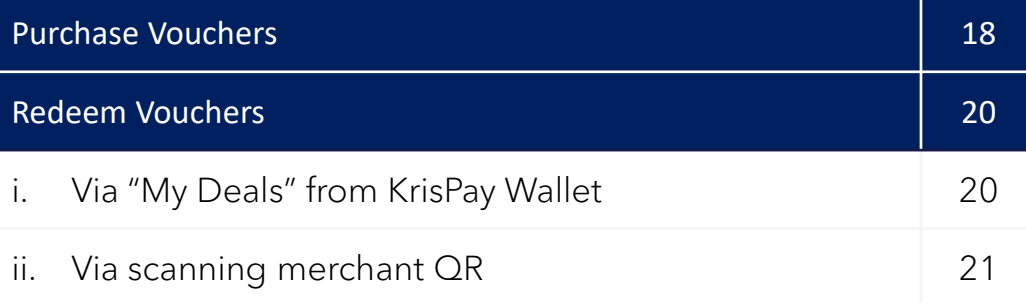

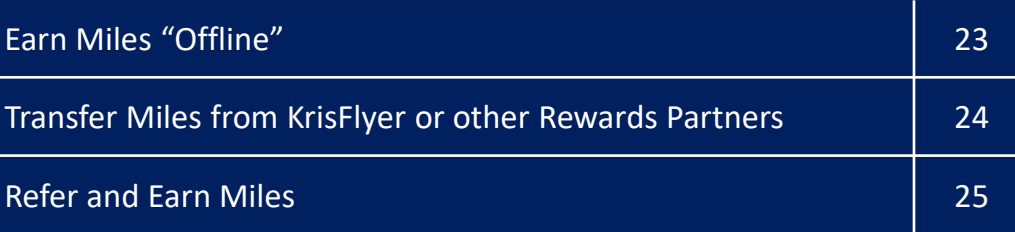

## **App Overview**

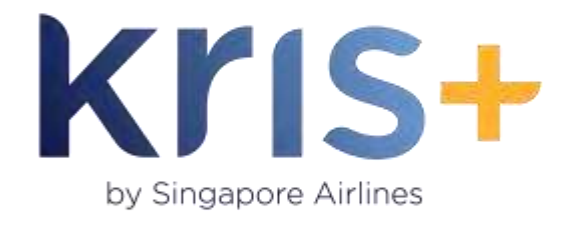

Kris+ by Singapore Airlines is a lifestyle and rewards app which makes it easy for you to +more rewards and +more miles to your every day.

Use Kris+ to earn and redeem KrisPay miles, and enjoy exclusive privileges at over 800 participating outlets in Singapore and overseas!

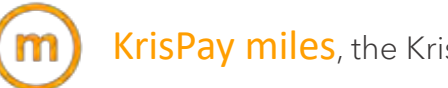

KrisPay miles, the Kris+ currency, can be:

- 1. Redeemed to pay for everyday spend at a wide variety of Kris+ partners
- 2. Earned through payments made in-store with cash or card, or payments made with Apple Pay or Google Pay™ on Kris+
- 3. Transferred from Kris+ to KrisFlyer\* and vice versa
- 4. Transferred from other rewards partners to Kris+
- \*1 KrisFlyer mile = 1 KrisPay mile; SGD 1 = 150 KrisPay miles
- Privileges are discounts and exclusive deals with Kris+ partners in dining, retail, entertainment and more!

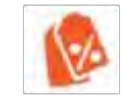

Vouchers are exclusive discounts and product offerings at Kris+ partners that can be purchased anytime, anywhere! Keep them in your KrisPay Wallet and redeem the vouchers in-store before the expiry date.

# **Navigating Home Screen (Part 1 of 3)**

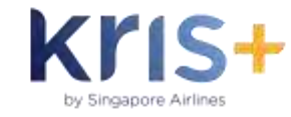

#### KrisPay Miles Balance

A quick glance of your KrisPay miles balance and approximate value in SGD.

Tap to access your KrisPay Wallet and view transaction history and expiring miles.

#### **Highlights**

Watch this space to catch the latest Kris+ deals and updates. Don't miss out!

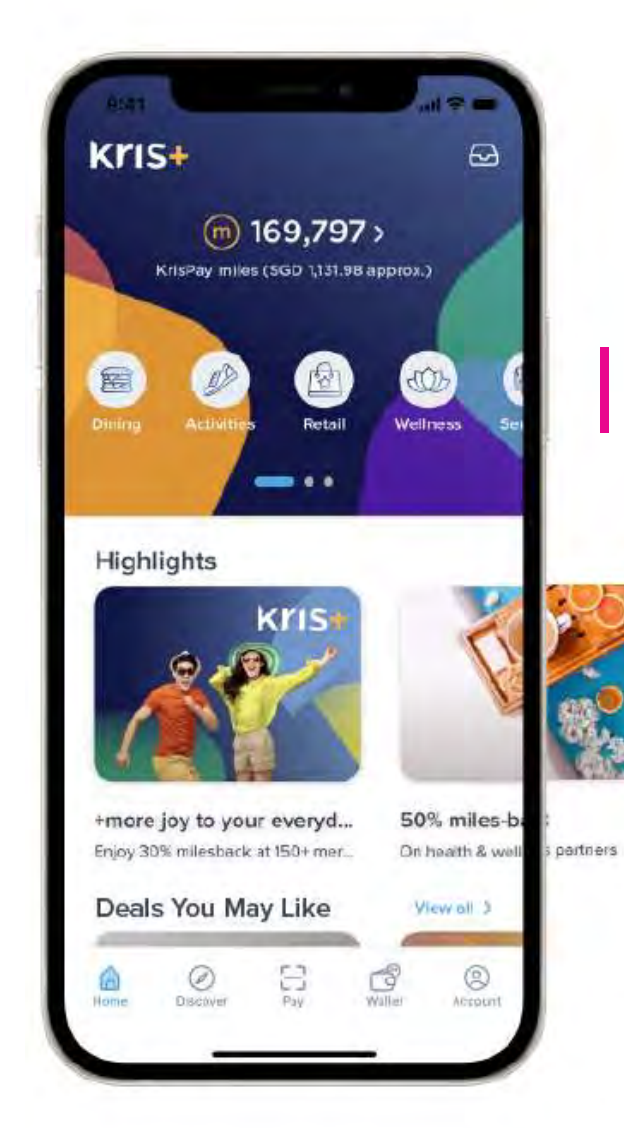

#### Interest Categories

Easily browse through partners and privileges by categories.

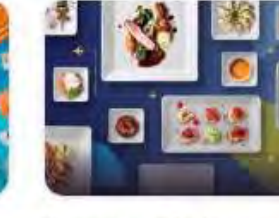

**Gastronomy Series** 9 Apr - 31 May

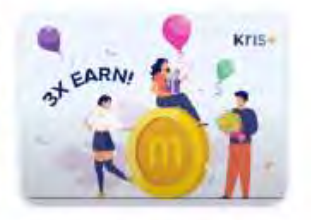

**New Partner Outlets** Earn up to 9 miles / \$1 spent

Tip: Swipe left and to scroll through more categories & highlights!

## **Navigating Home Screen (Part 2 of 3)**

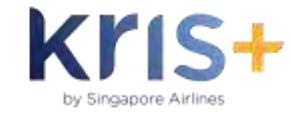

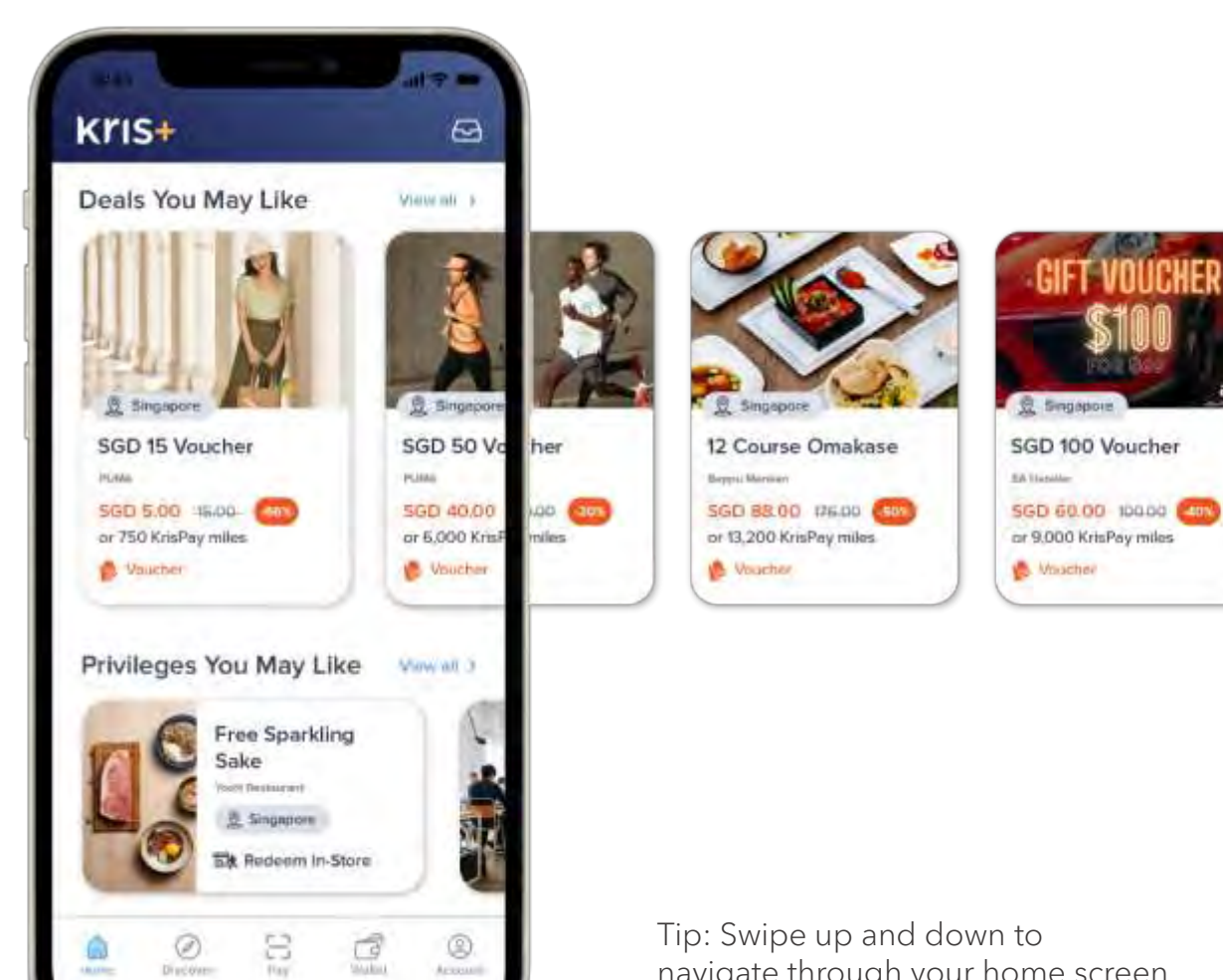

### Recommended Partner Vouchers

See exclusive deals and product offerings with Kris+ partners, estimated savings and redemption amount all at-a-glance.

navigate through your home screen

# **Navigating Home Screen (Part 3 of 3)**

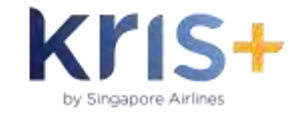

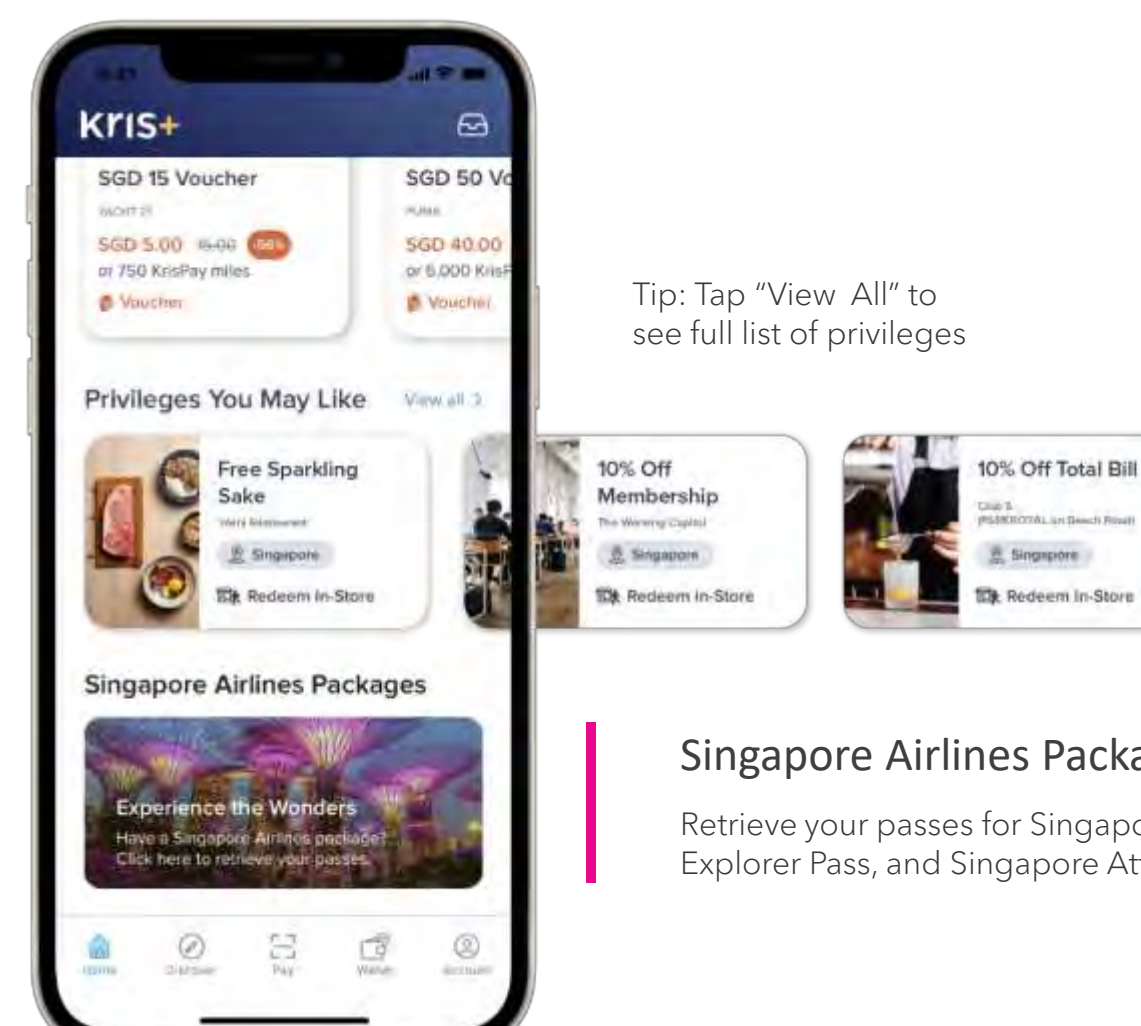

#### Recommended Privileges

Kris+ recommends vouchers based on your favourites and interests.

#### Singapore Airlines Packages

Retrieve your passes for Singapore Stopover Holiday, Singapore Explorer Pass, and Singapore Attraction Pass here for fuss-free access.

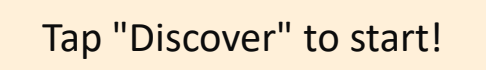

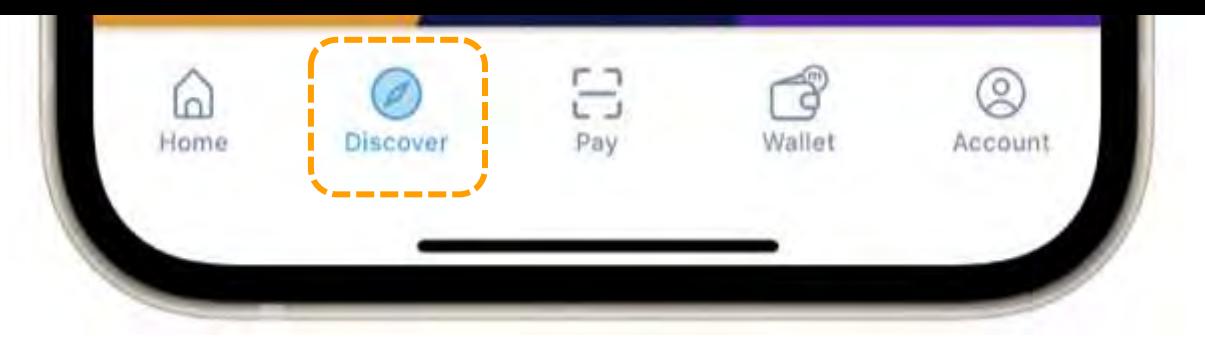

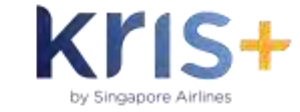

#### Type to search A)

Brand names, privileges, flash deals, birthday perks, etc.

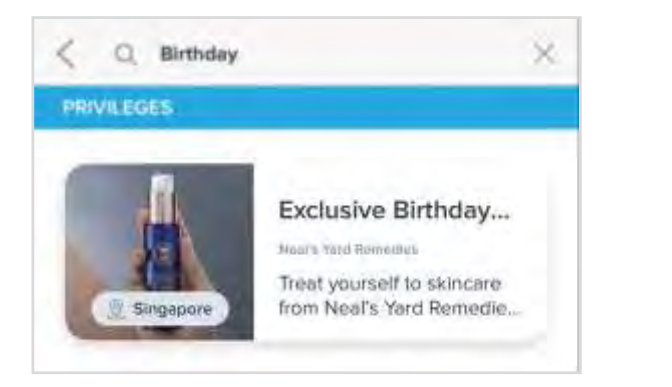

#### Browse By Category **B)**

Swipe along interest categories to easily find your preferred privileges **Discover with Kris+**

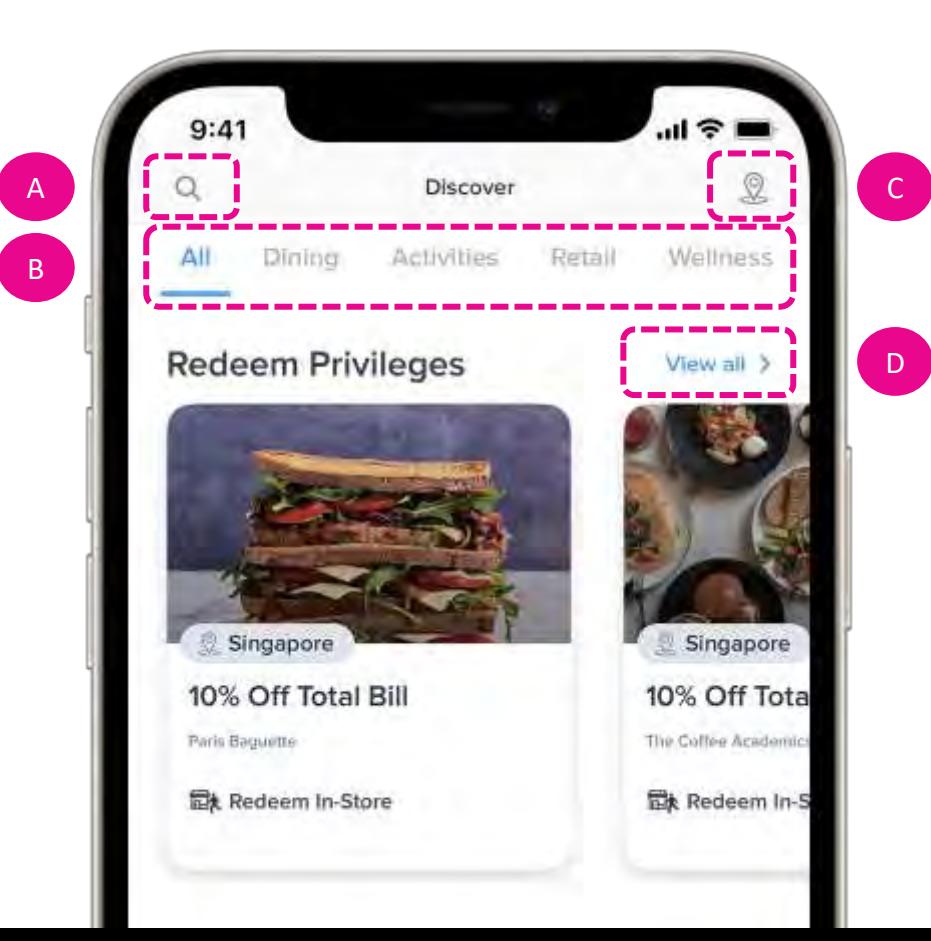

### **C) Locate by Map**

Find by location

#### **D)** View All by List

Filter by category/location

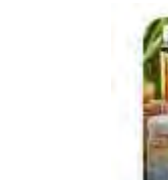

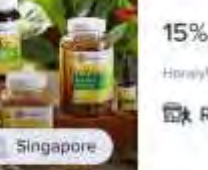

15% Off Items Honey Week **最** Redeem In-Store

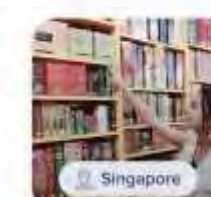

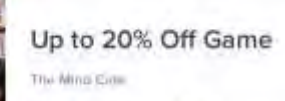

最 Redeem In-Store

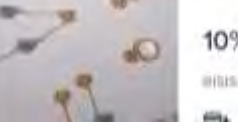

10% Off Items

Britain and the Britain

\*Birthday privilege is a sample - would defer based on what is offered.

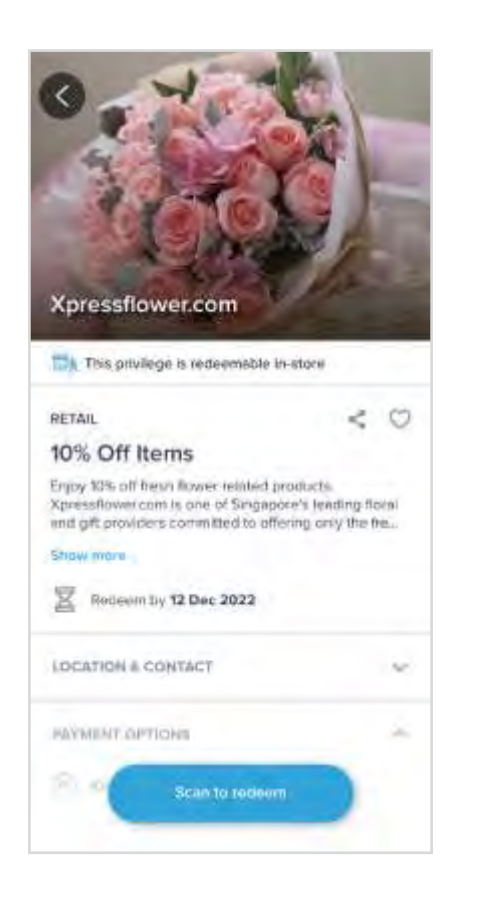

#### Redeem Privileges

Tap into specific privilege tile for privilege details such as redemption date. Learn how to redeem privileges at page 15 >>

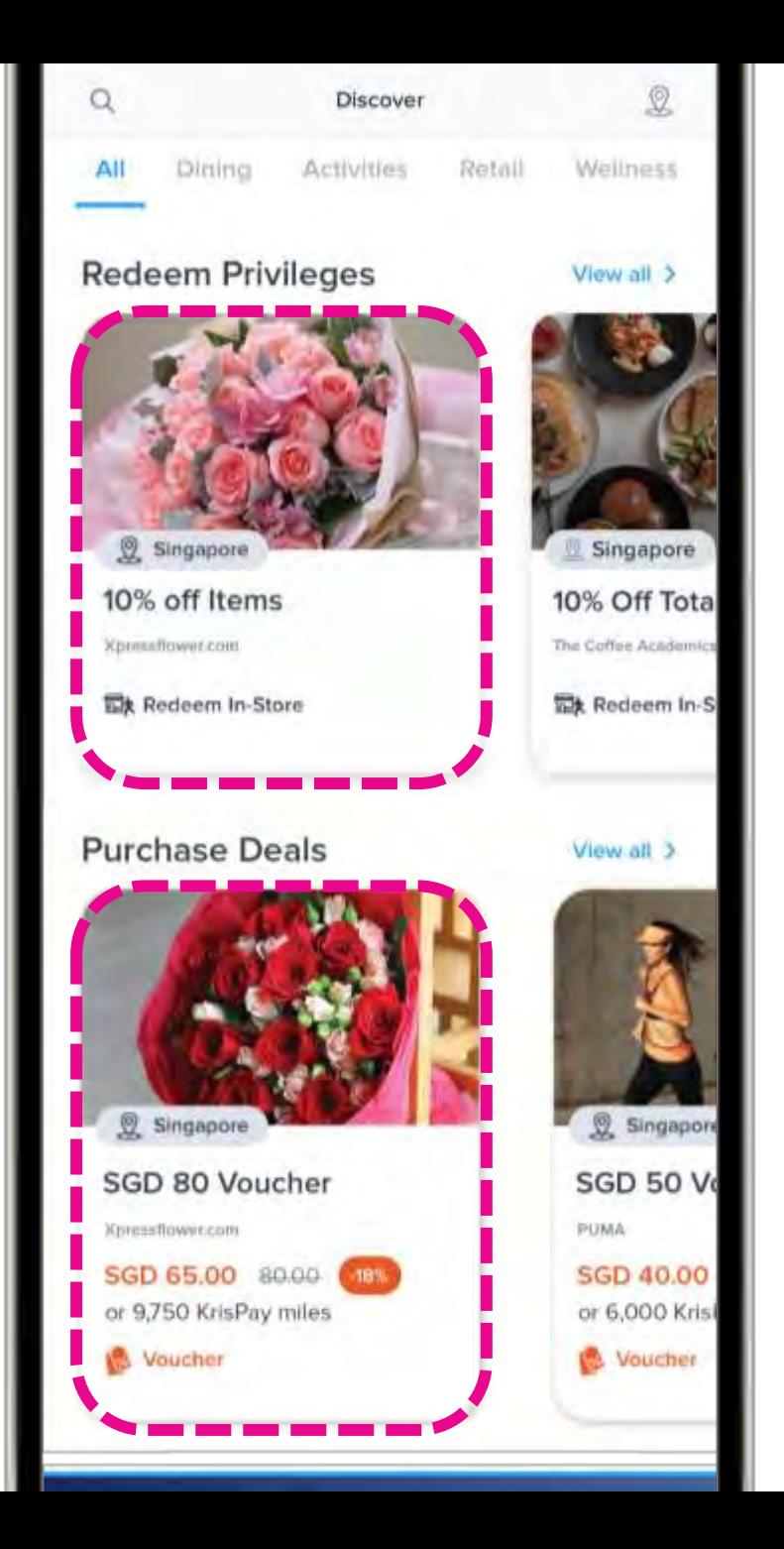

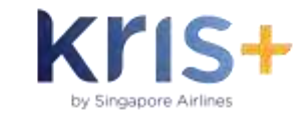

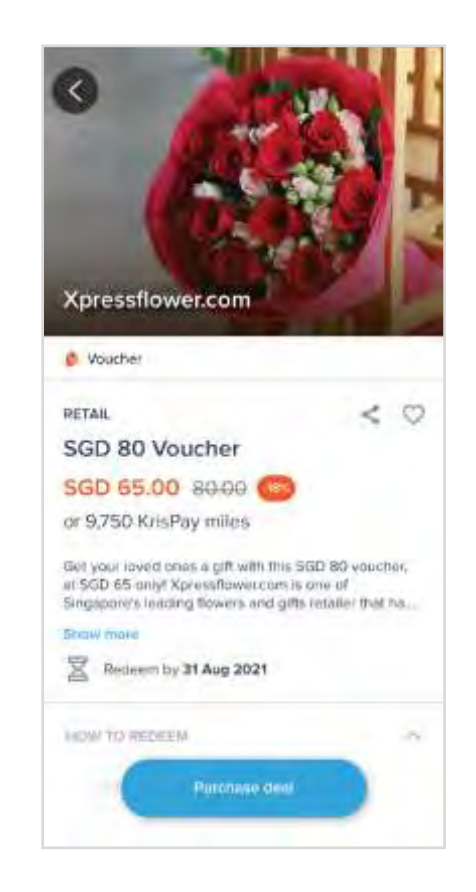

#### Purchase Vouchers

To use a partner voucher, first purchase the voucher in -app before redeeming it in -store. Find out more at page 18 >>

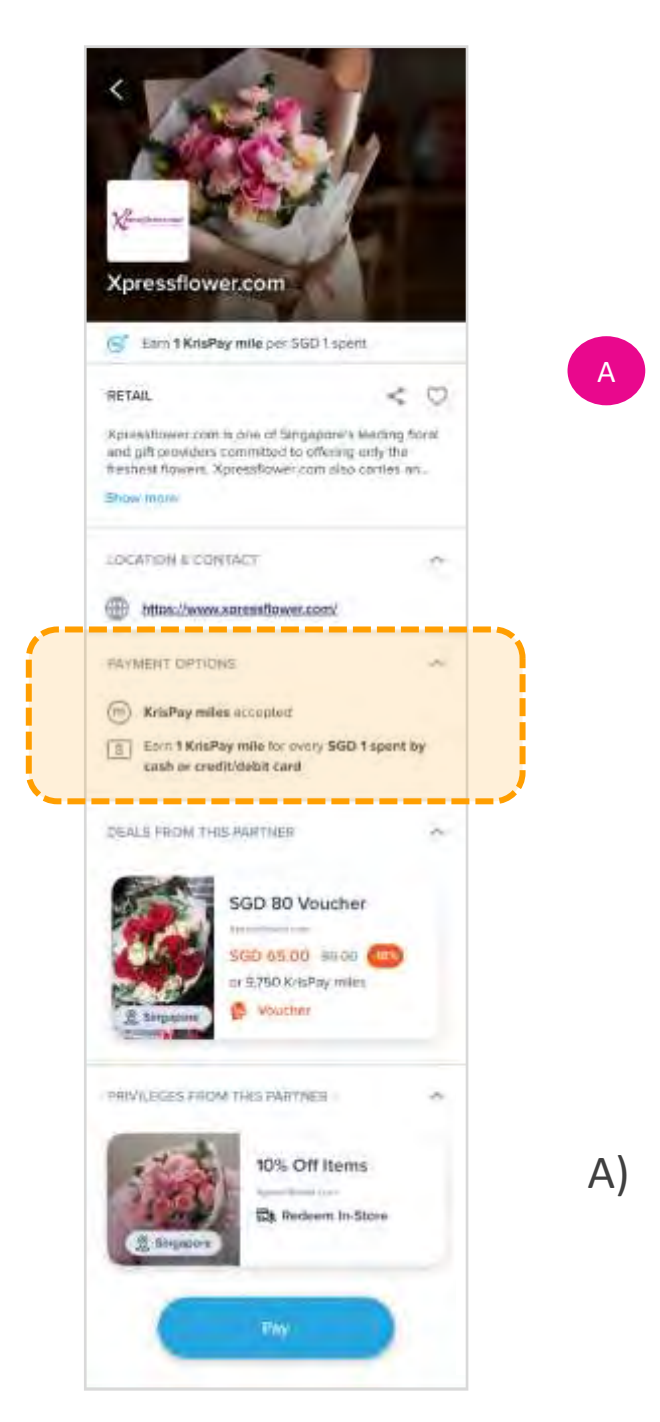

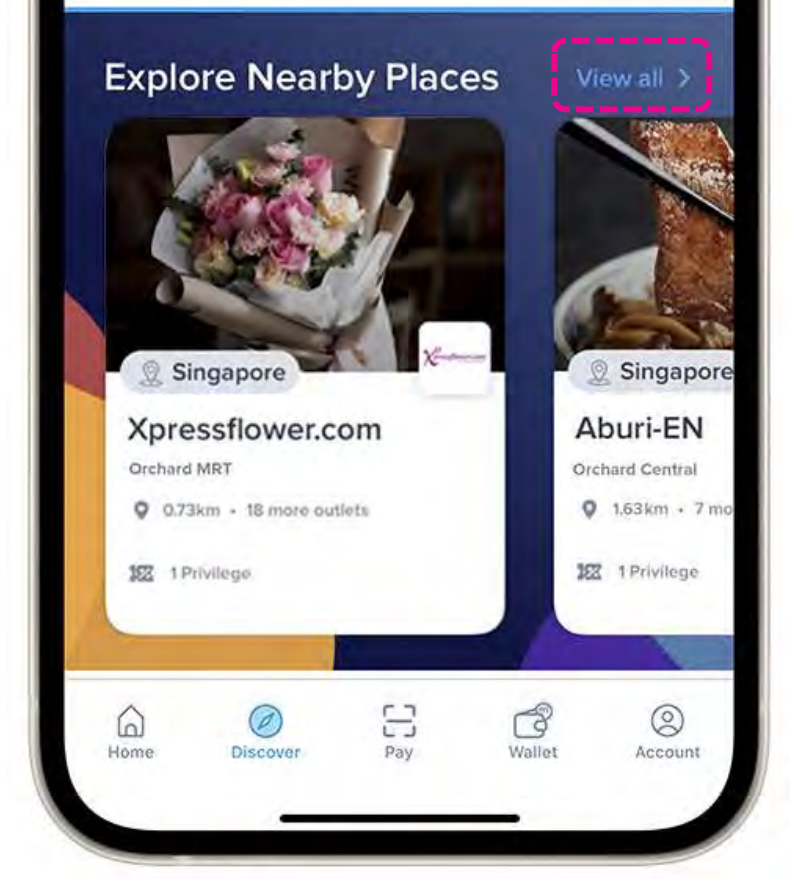

# **Exploring Nearby Places**

#### A) Partners

Find out more about our participating partners here, miles earn rates and privileges offered, and more!

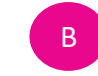

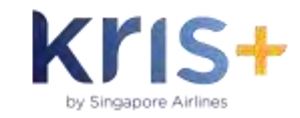

### B) View All Nearby Places

See all places starting with the partners closest to you! Choose to filter and/or sort to customise results.

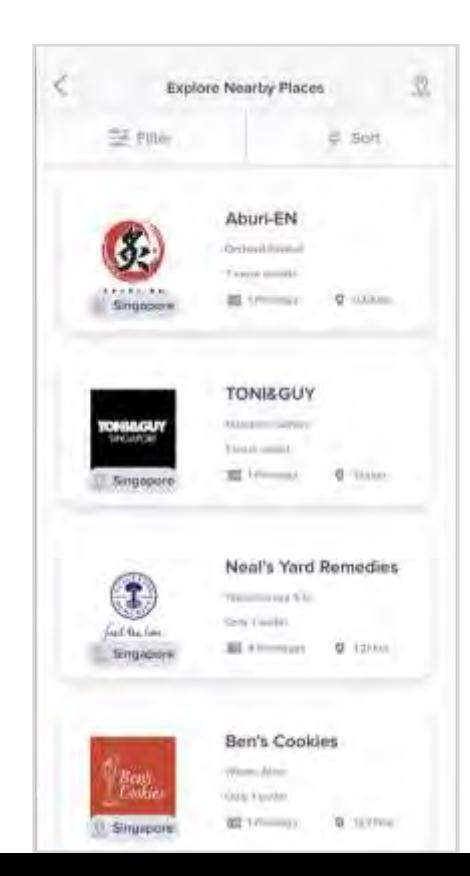

# **Find by Maps**

Participating partners and privileges can be found easily by using the in -app map feature.

Intuitive to navigate. Discover and explore merchants nearest to you as well as all participating outlets island -wide and abroad!

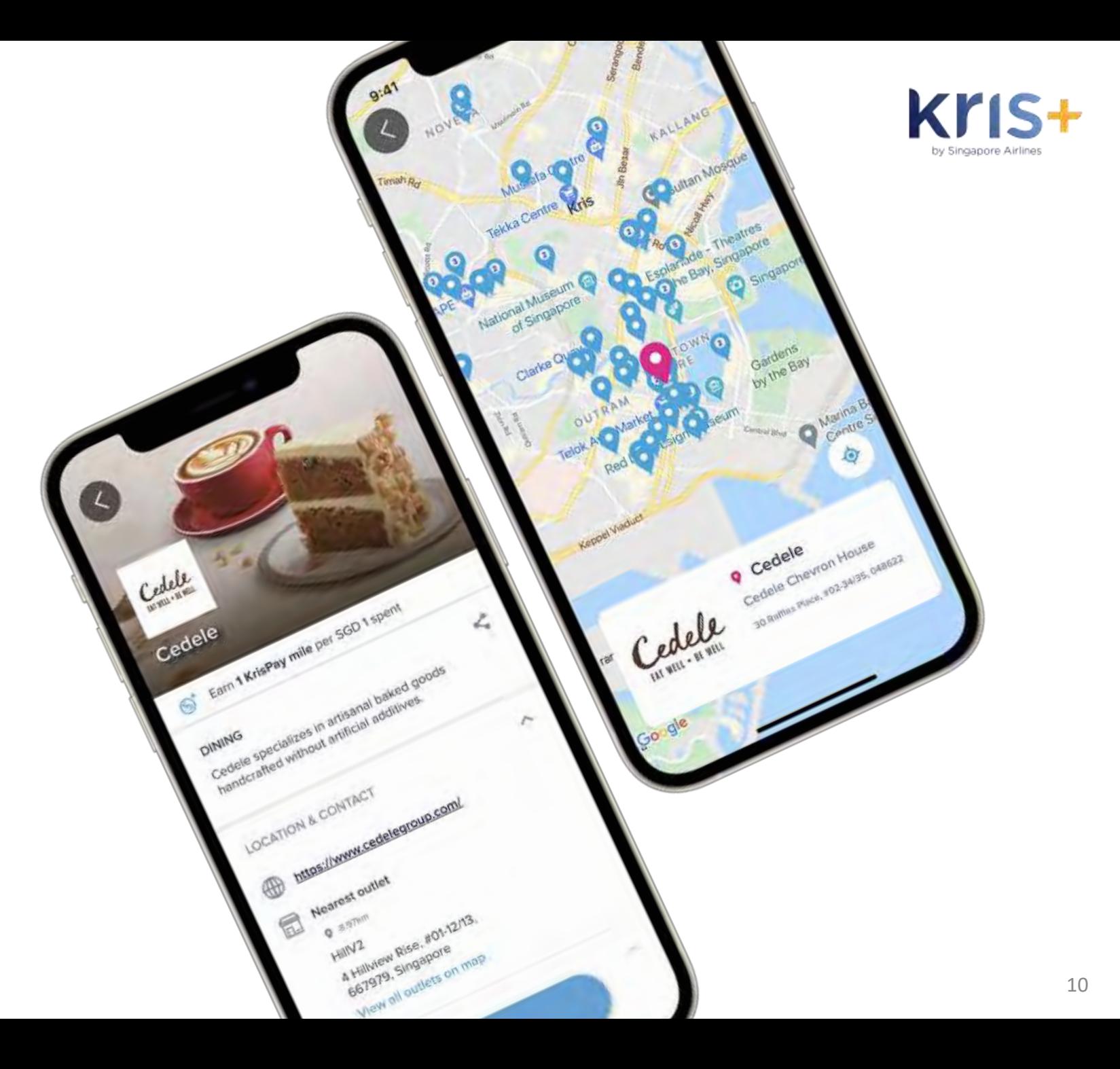

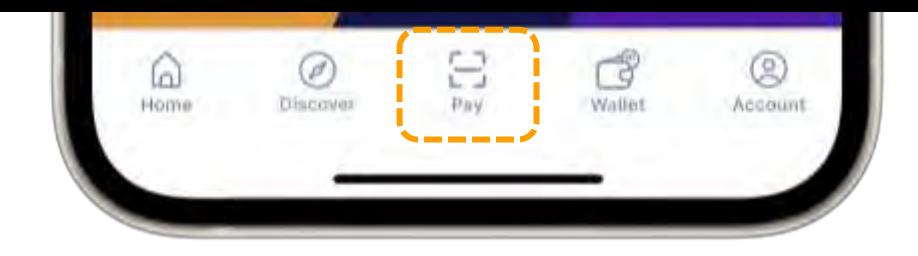

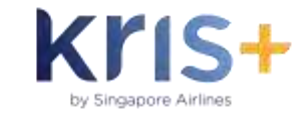

Tip: You may also scan to pay and redeem from a Partner's screen (see page 14)

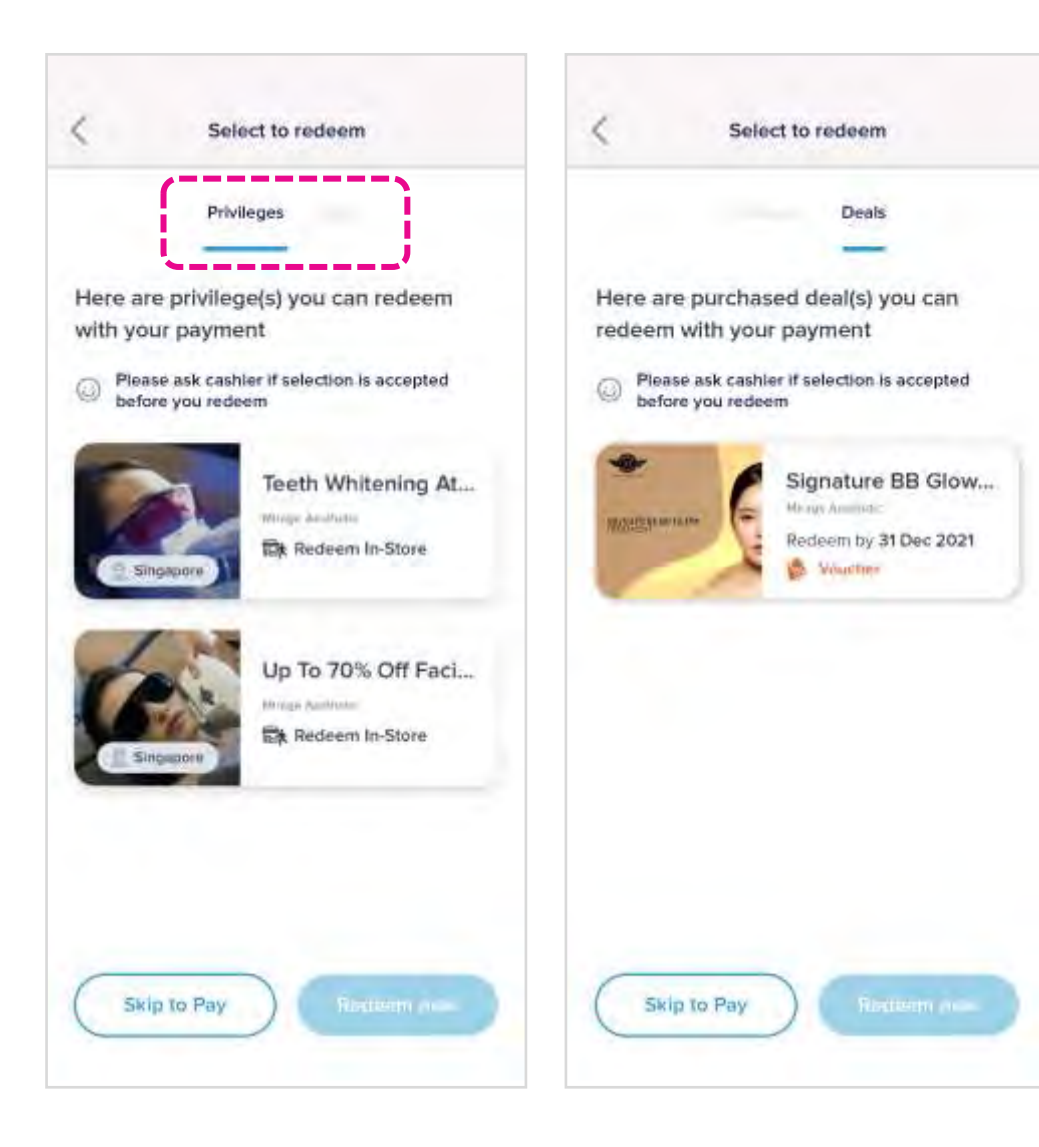

### **Scan to Pay**

### **(Quick Access to Privileges & Vouchers)**

Privileges and purchased vouchers available for redemption are reflected, at-a-glance, when you scan the Kris+ merchant QR code in-store.

New to Partner Vouchers? Go to page 18 to learn how to purchase and redeem vouchers  $\gt$ 

### **Payment Process for Apple Pay and Google Pay enabled partners**

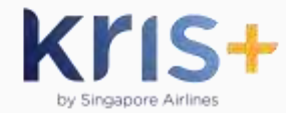

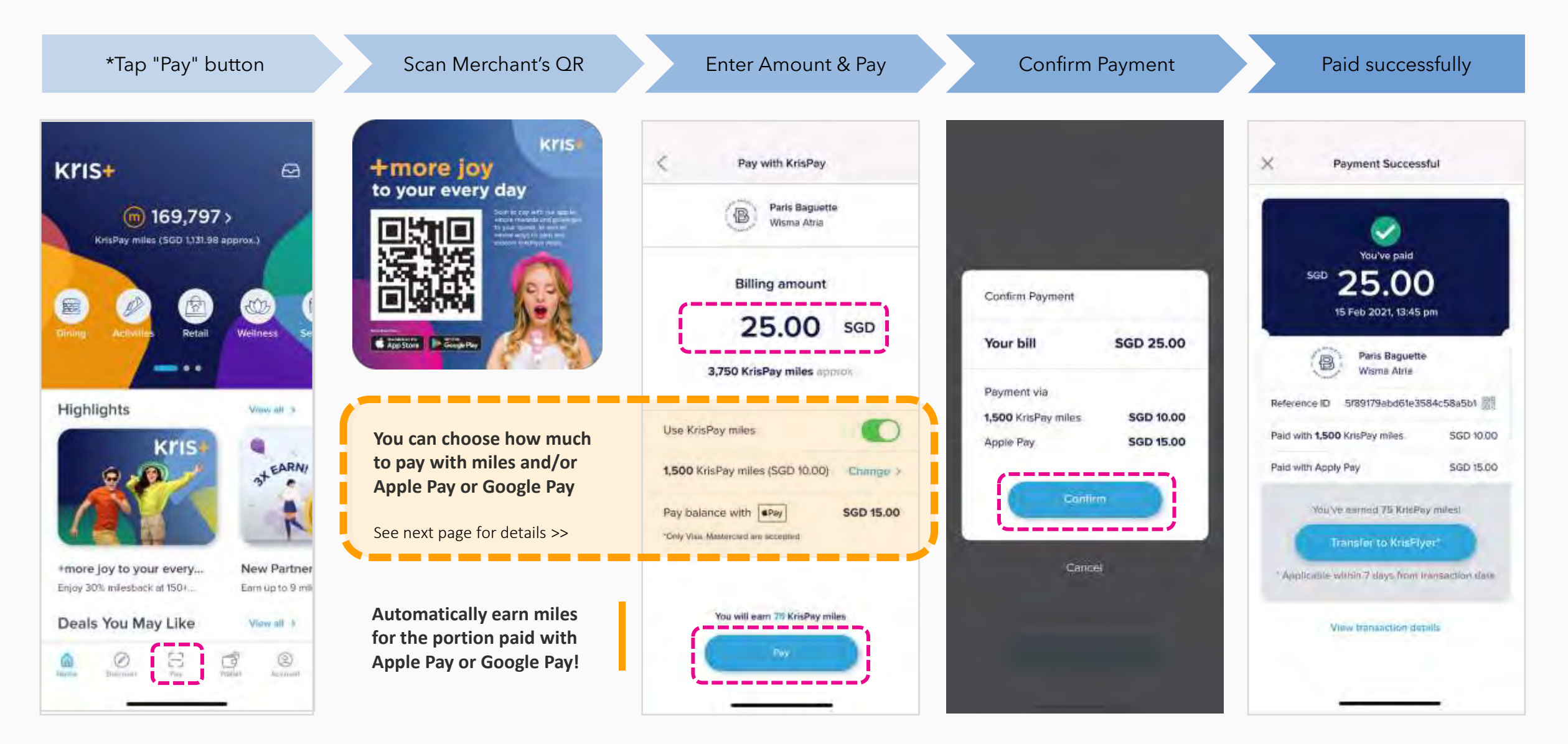

### **Customise Your Payment: Full Payment with Apple Pay/Google Pay**

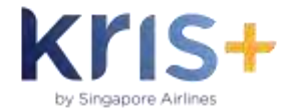

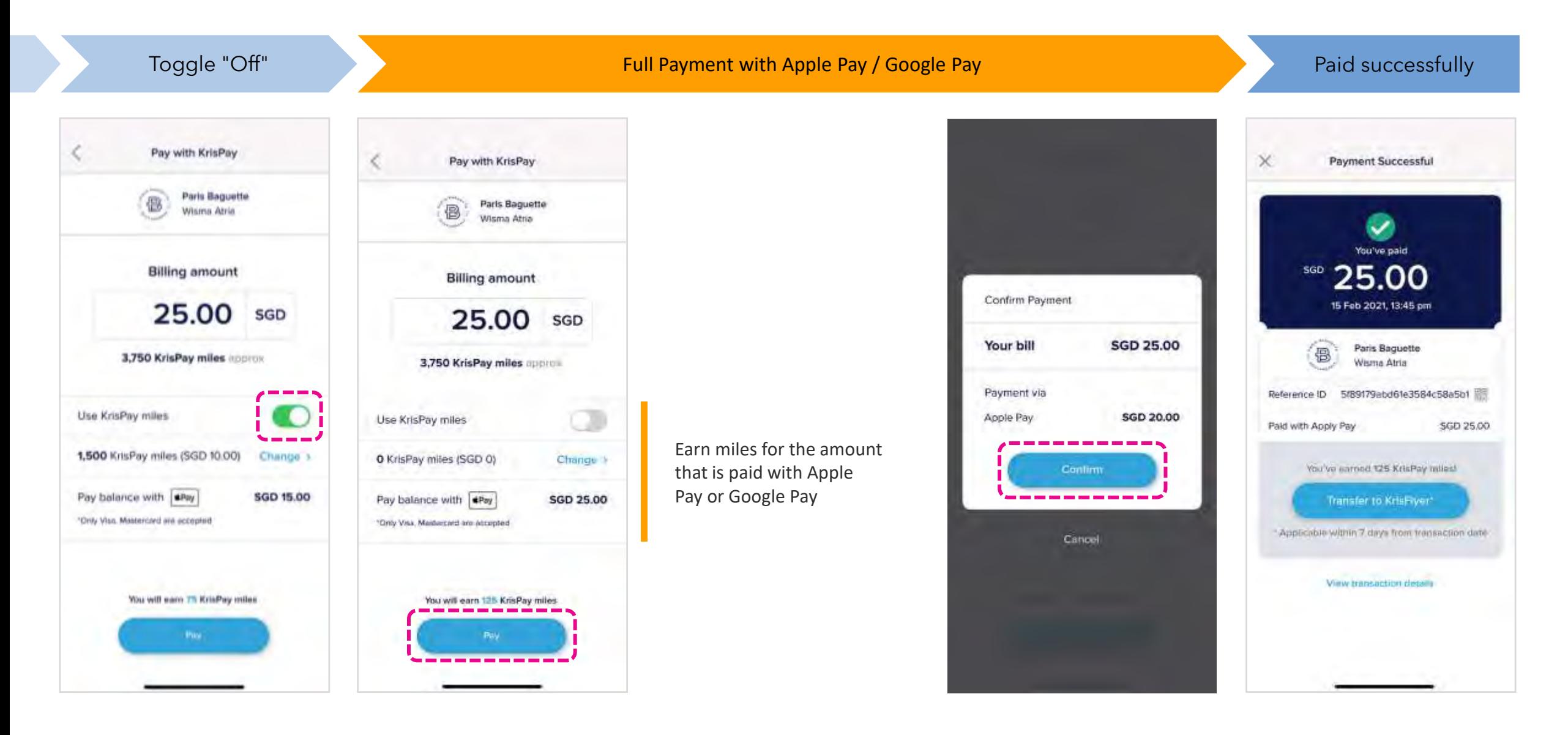

### **Customise Your Payment: Choose Amount of Miles to Pay With**

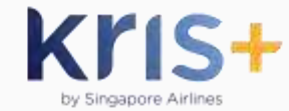

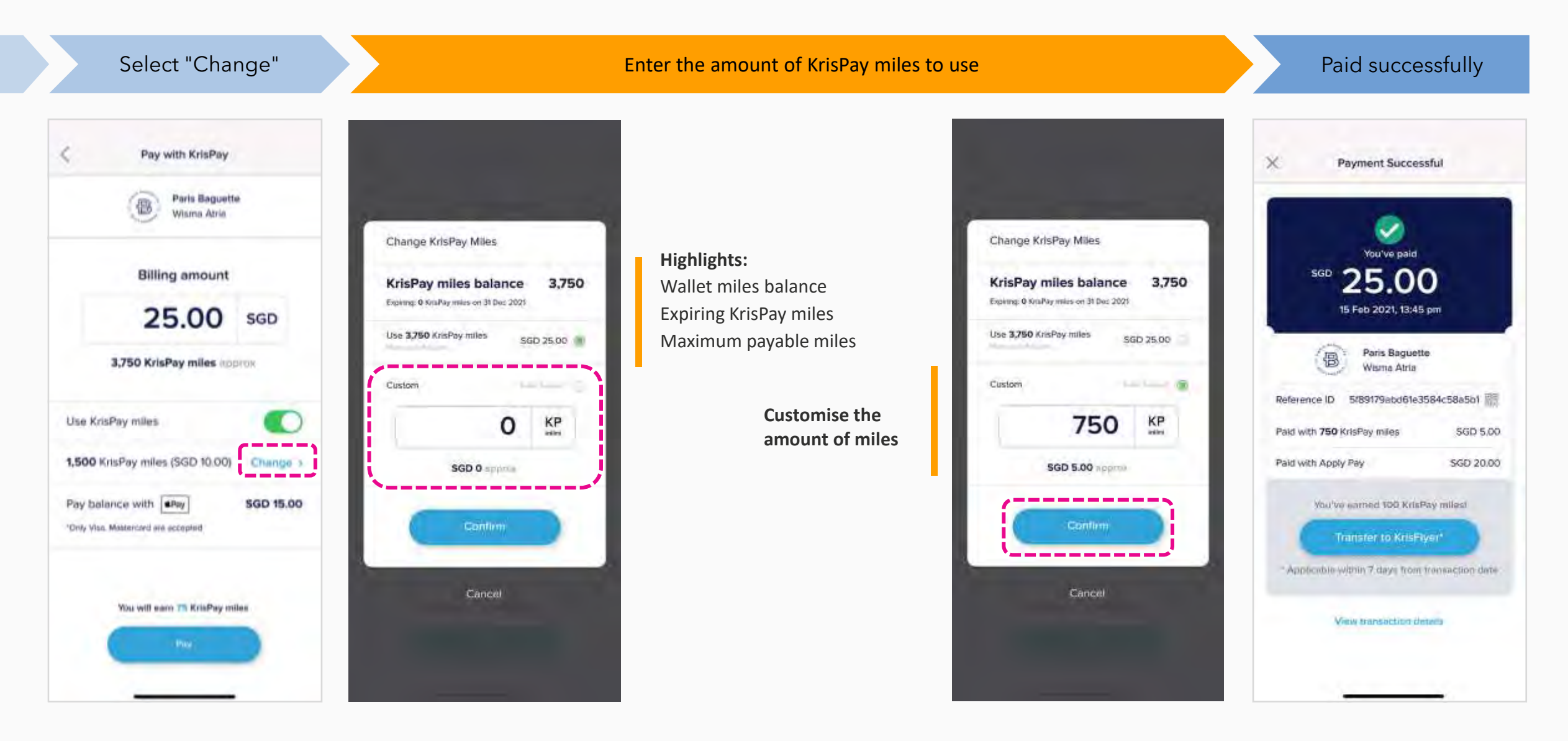

# **Redeeming Privileges**

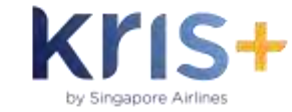

Select "Privilege" Select Scan Merchant QR Privilege Redeemed "Scan to Redeem" **Kris** +more joy to your every day T Show this screen to the cashier T before making payment Perch You are now entitled to the following privilege. Perch Eam 4 KrisPay miles per 560 1 spent. This privilege is redeemable in store 10% Off Total Bill **Charles Police Pa**  $\leq$  0 **DINING**  $\leq$   $\circ$ **DINING** Enjoy 10% off the total tall when you dine at Perch. S. Perch is the first integrative wine-and-dine bistro-10% Off Total Bill developed by Singapore's leading wine & spirits retailer-1855. Perch serves imaginative yet familiar. Enjoy 10% off the total bill when you dine at Perch. Asian-European fusion dishes rich in Southeast Asian Sayour familiar Asian-European fusion druhes rich in 10 Apr 2021 09:22pm Dato, Time flavours. Dishes are artfully complemented with a Southeast Asian flavours, Dishes are artfully complemented with 1855 The Bottle Shop's extensive Show mom 6071a6ab67d09a1e583dd179 wine selection. Redemption ID 8 Redoem by 31 Dec 2021 PRIVILEGES FROM THIS PARTNER Pay in app LOCATION & CONTACT × 10% Off Total Bill ŒÐ http://perch.sg/ Pay in-slote **Ik Redeem In-Store** Jewel Changi Airport PINYX can to Rodeer Pay.

Show this screen to merchant before making payment

> Continue to next page to learn how to make payment after redeeming privileges >>

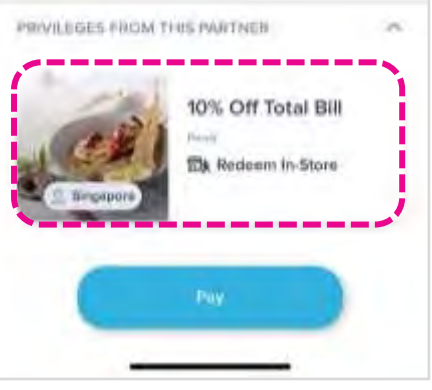

\*Select "Pay" to make payment without using any privileges.

### **Redeeming Privileges: Follow-Up Payment In App**

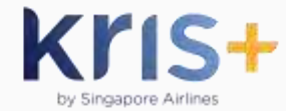

Select "Pay in app" Enter amount\* Confirm Payment Paid Successfully κ × Pay with KrisPay Payment Successful Perch Jewel Chang Airport Show this screen to the cashier before making payment You've paid 60.00 SGD **Billing amount** You are now entitled to the following privilege. Confirm Payment 10 Apr 2021, 09:25 pm 60.00 SGD 10% Off Total Bill Your bill **SGD 60.00** Perch Enjoy 10% off the total tall Jewel Changi Airport 9,000 KrisPay miles approx when you dire at Perch. S. Payment via Reference ID 6071a74525d3c73ac0f8d521 3,750 KrisPay miles **SGD 25.00** Dato, Time 10 Apr 2021 09:22pm T Use KrisPay miles Paid with 3,750 KrisPay miles SGD 25.00 Apple Pay **SGD 35.00** 6071a6ab67d09a1e583dd179 Redemption ID 3,750 KrisPay miles (SGD 25.00) Paid with Apply Pay SGD 35.00 Change 5 Pay in app to seamlessly Confirm earn miles in a single Pay in app You've astred 140 KrisPay miles! Pay balance with ePay **SGD 35.00** transaction! "Only Visa, Mastercard are occepted Transfer to KrisFlyer\* Cancel Pay in-slote Applicable within 7 days from transaction date You will earn 140 KrisPay miles View transaction details

\*Final billing amount would defer based on privilege offered; Please confirm with merchant final amount to pay.

16

### **Redeeming Privileges: Follow-Up Payment In-Store**

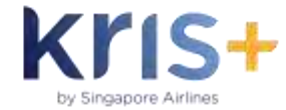

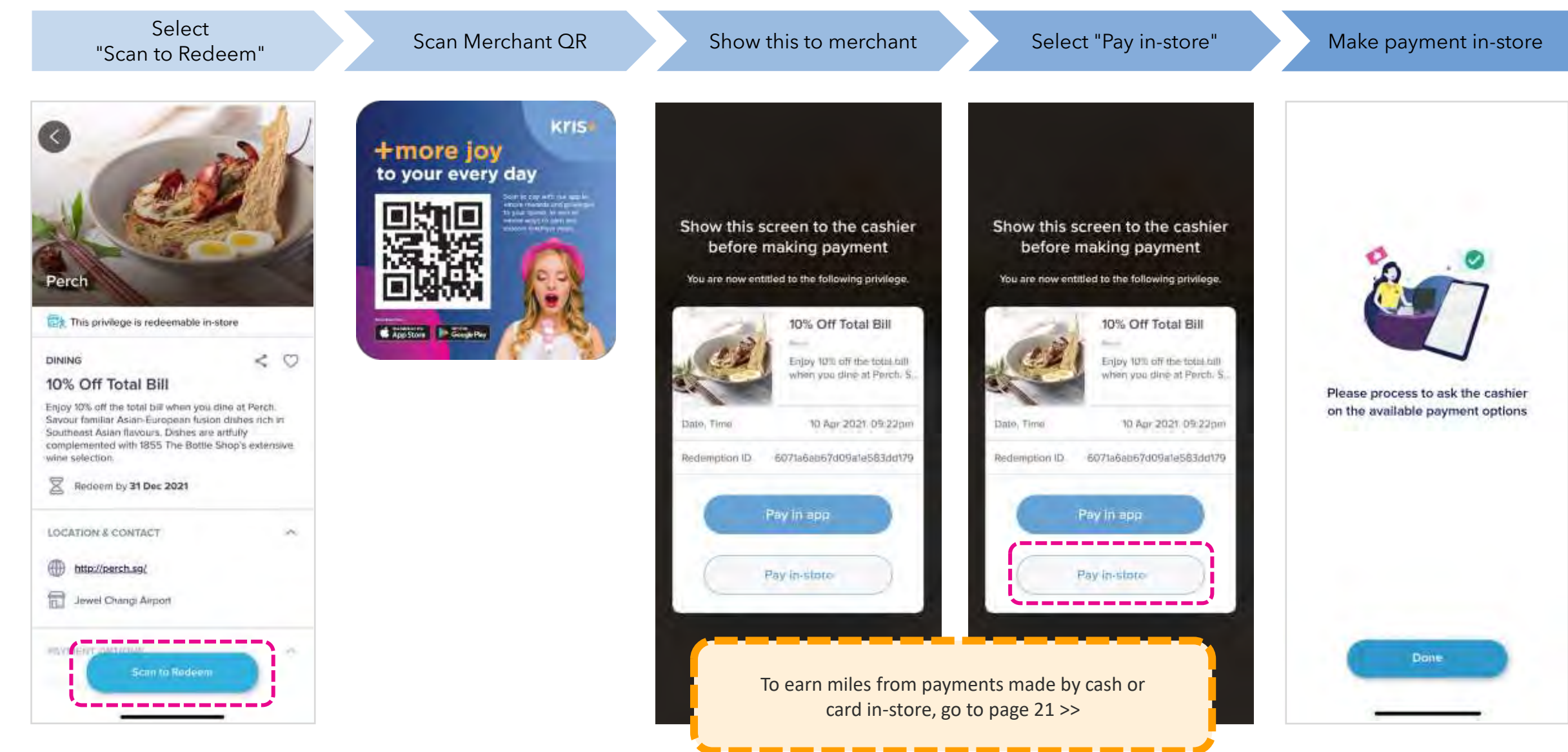

# **Purchasing Vouchers**

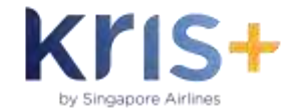

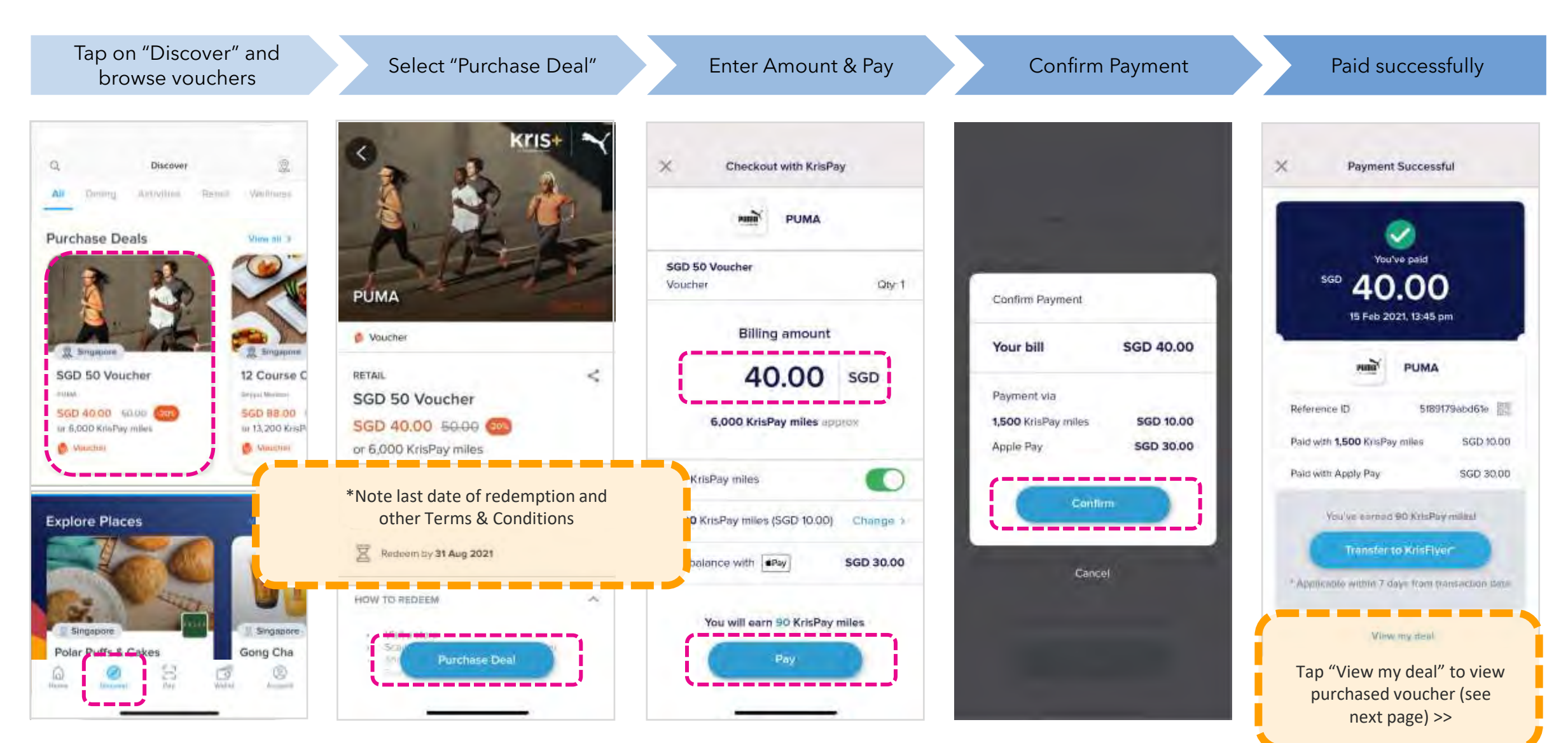

\*Refer to the 'Terms & Conditions' section under each voucher the redemption period or last date of redemption.

### **View Purchased Vouchers ("My Deals" in KrisPay Wallet)**

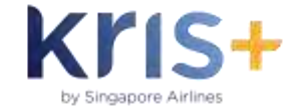

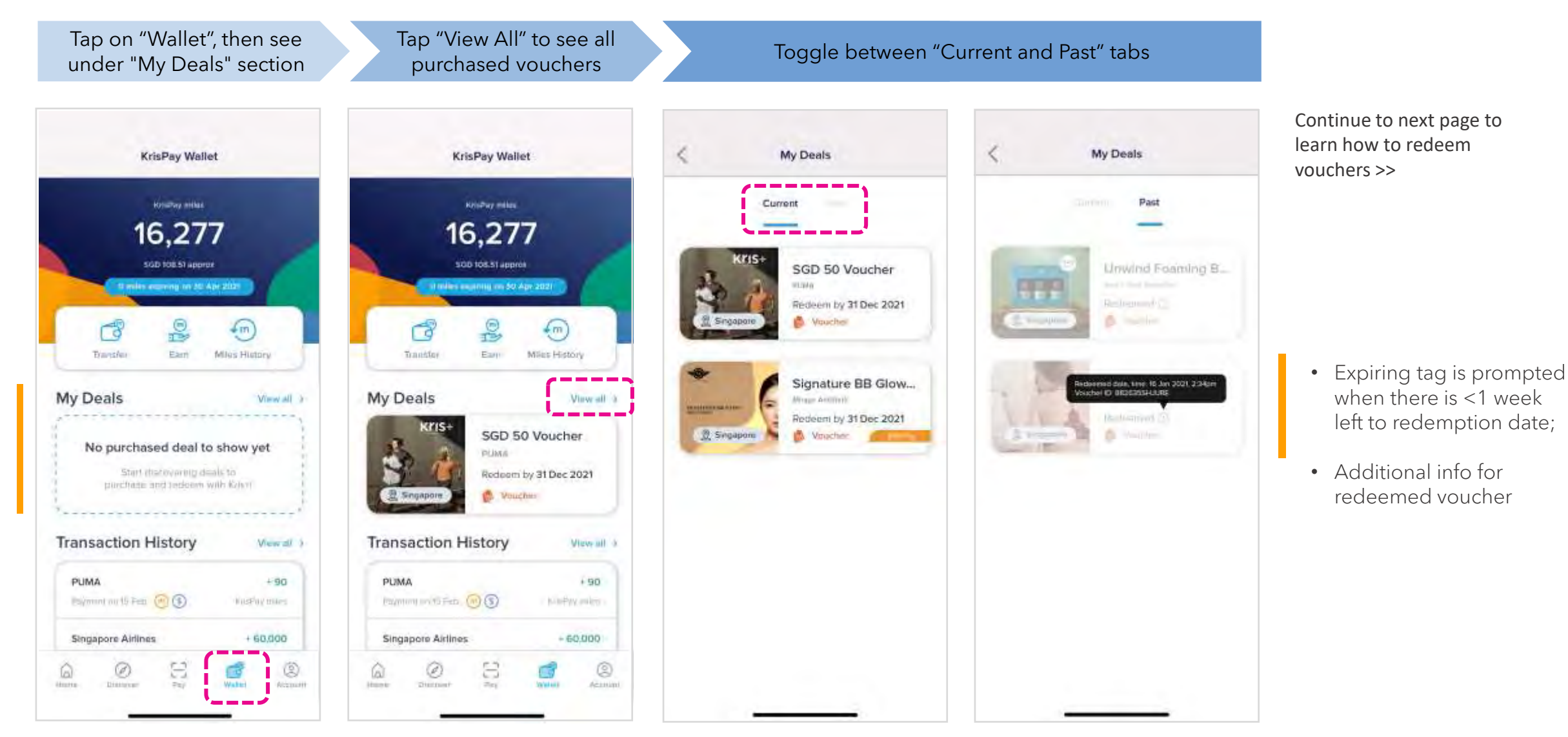

Purchased vouchers reflected in "My Deals"; section will be empty if there are no purchased vouchers

Current Deals (Vouchers not yet redeemed)

Past Deals (Redeemed vouchers)

### **Redeeming Vouchers (via KrisPay Wallet)**

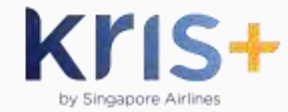

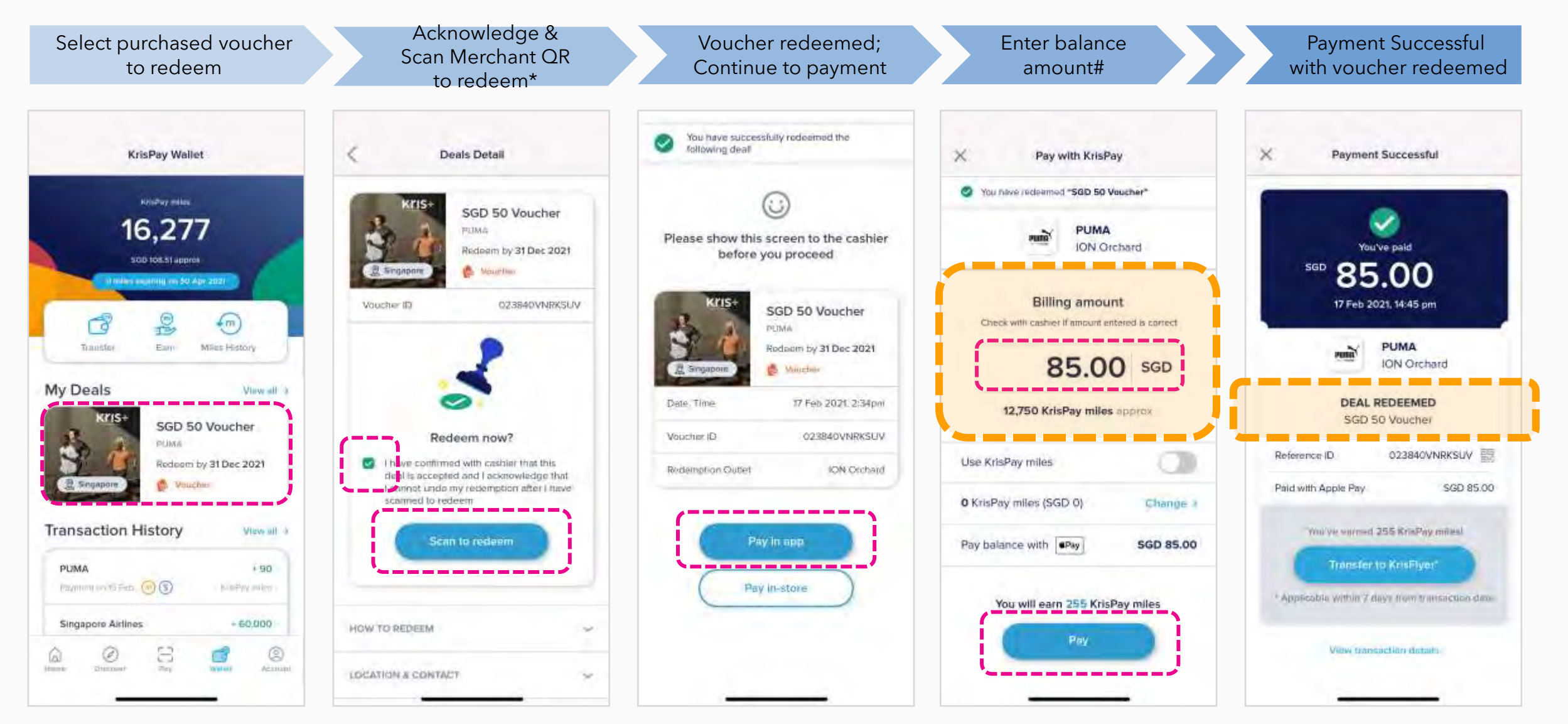

\*Redemption of voucher cannot be reversed after scanning to redeem. Successful voucher redemption must be shown to cashier for verification. #Billing amount should be after deducting voucher amount. Please verify with cashier the amount to input; view full in-app payment process on page 12.

### **Redeeming Vouchers (via scanning merchant QR)**

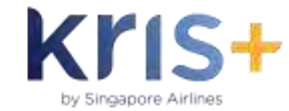

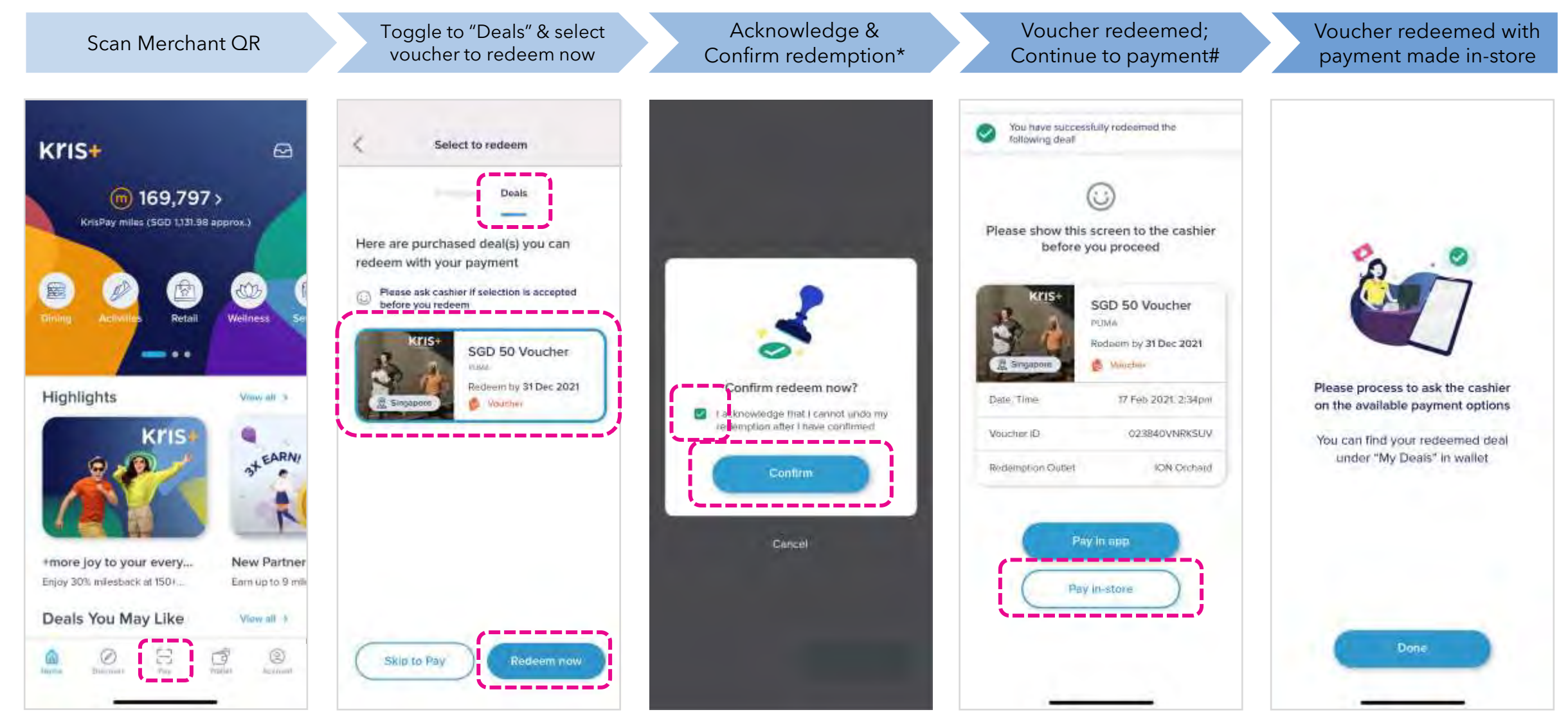

\*Redemption of voucher cannot be reversed after scanning to redeem. Successful voucher redemption must be shown to cashier for verification. #Choose to pay out of Kris+ with cash/card by selecting 'pay in-store'.

### **Redeeming Vouchers (Product-specific vouchers)**

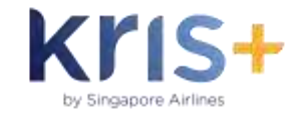

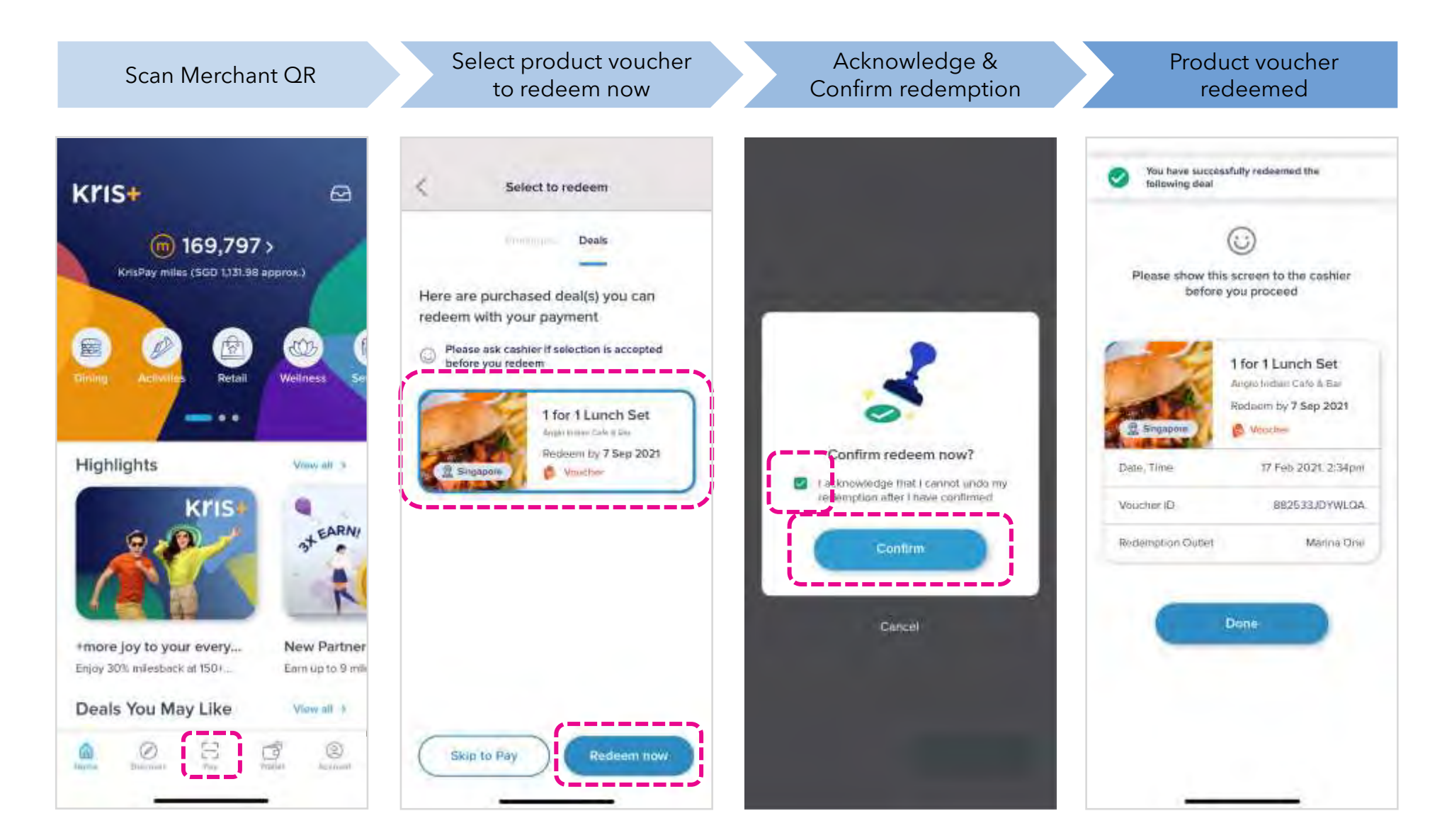

No follow-up payment is required for purchased product-specific vouchers.

Scan merchant QR again and tap "Skip to Pay" to pay any outstanding bill with Kris+.

# **Earning Miles "Offline" with payments made in cash or card in-store**

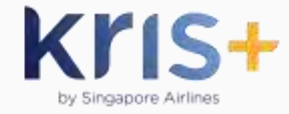

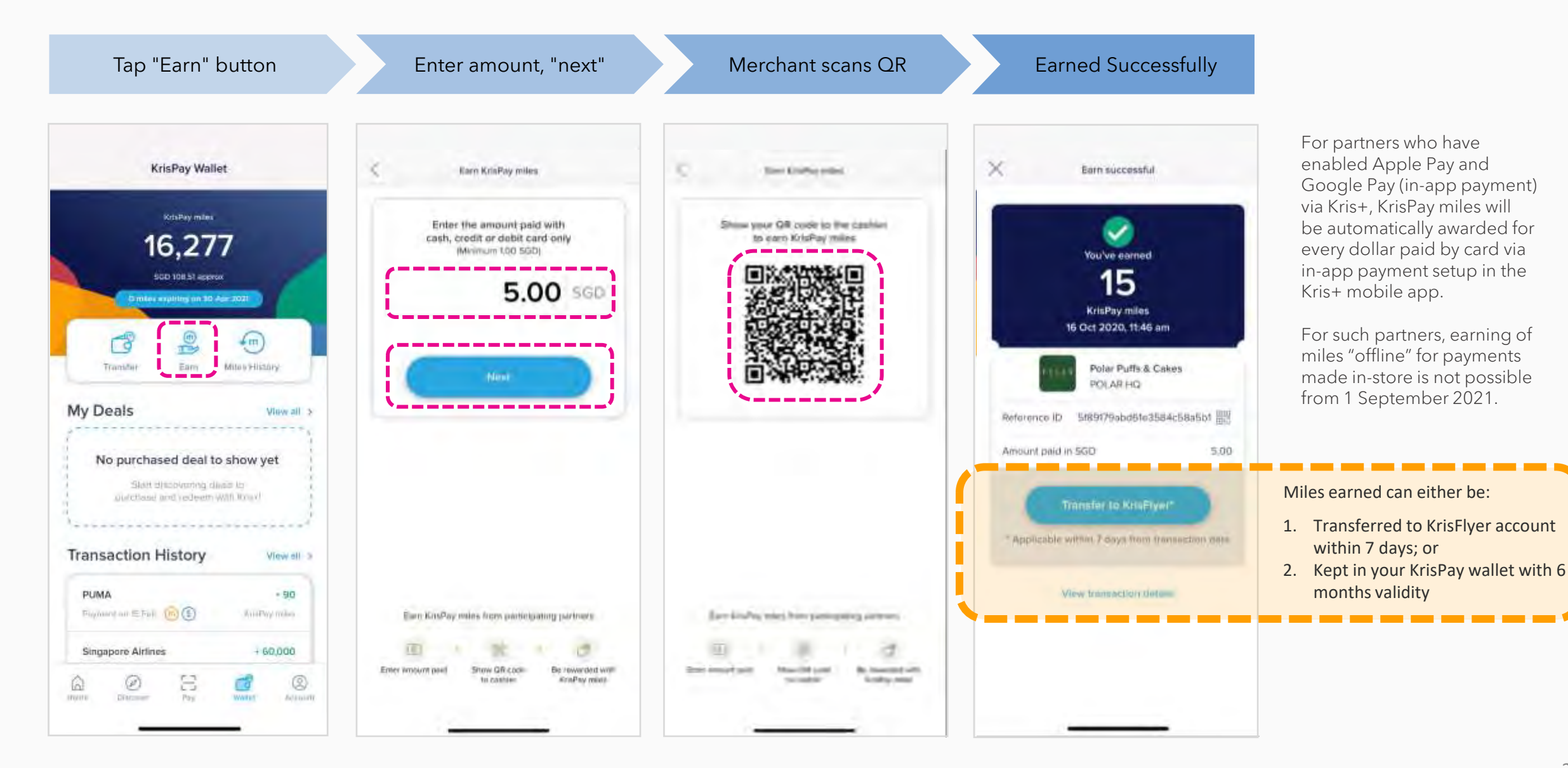

### **Transferring Miles from KrisFlyer or other rewards partners**

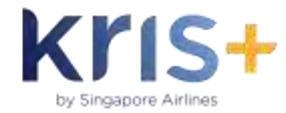

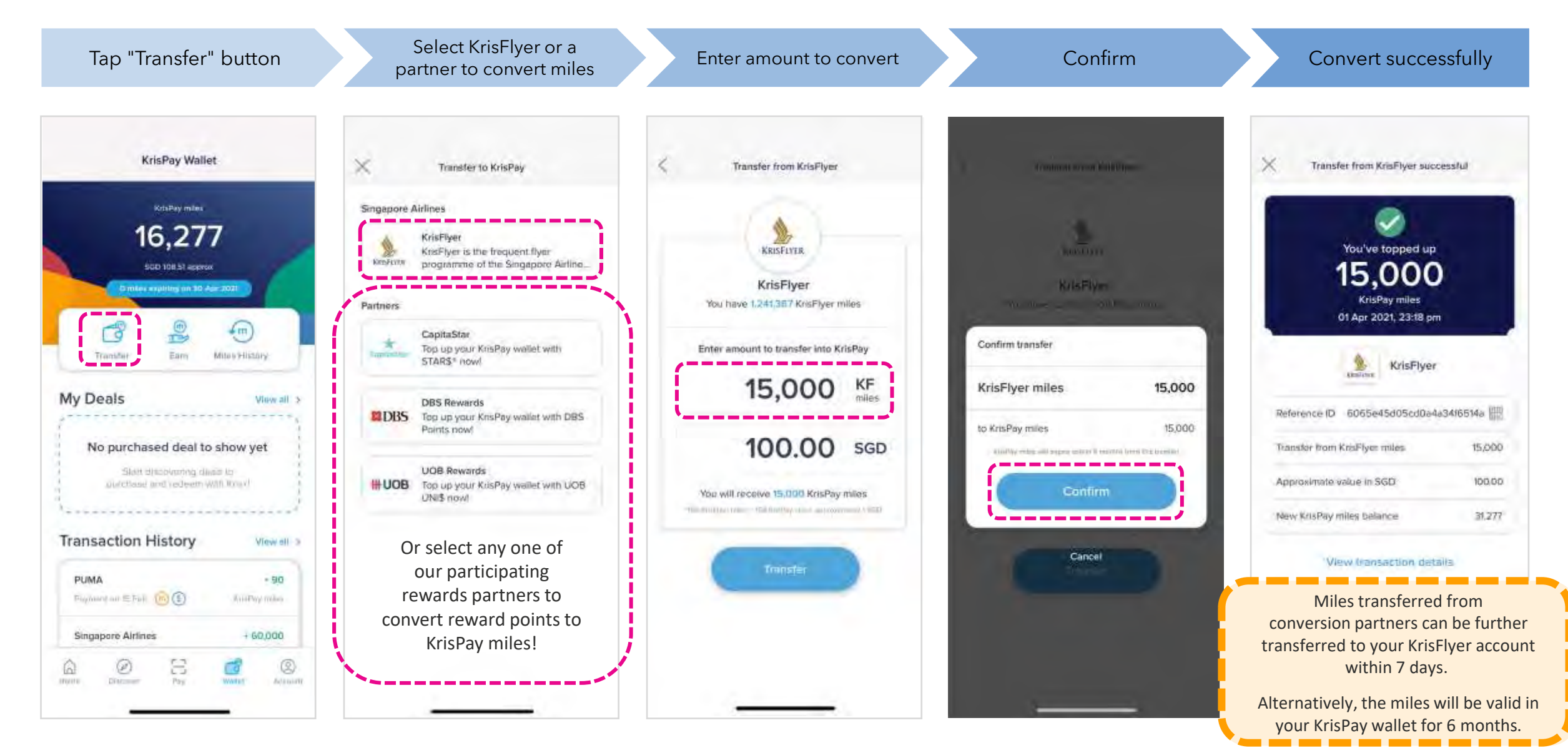

### **Refer and Earn Miles**

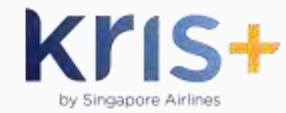

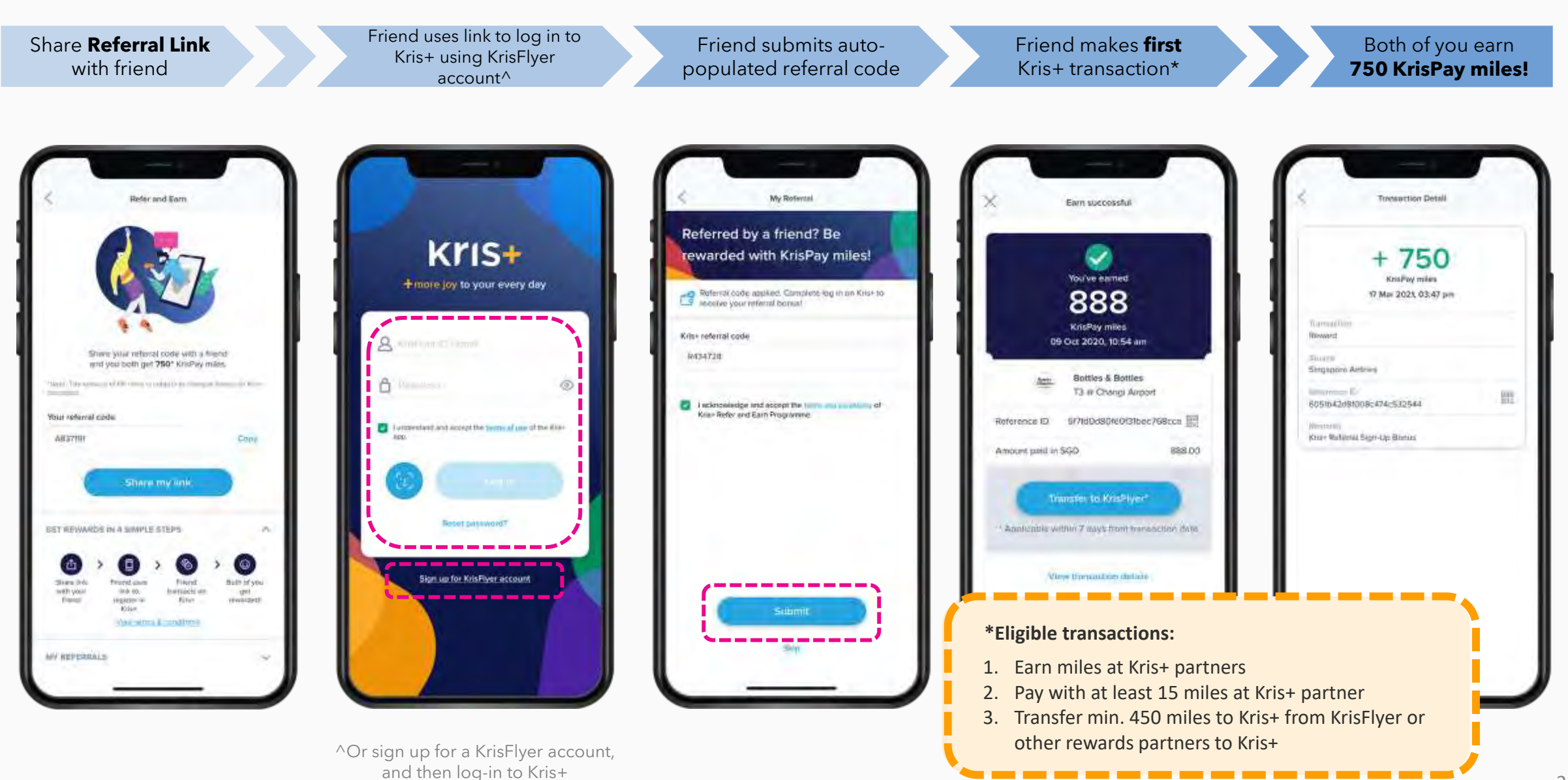

25